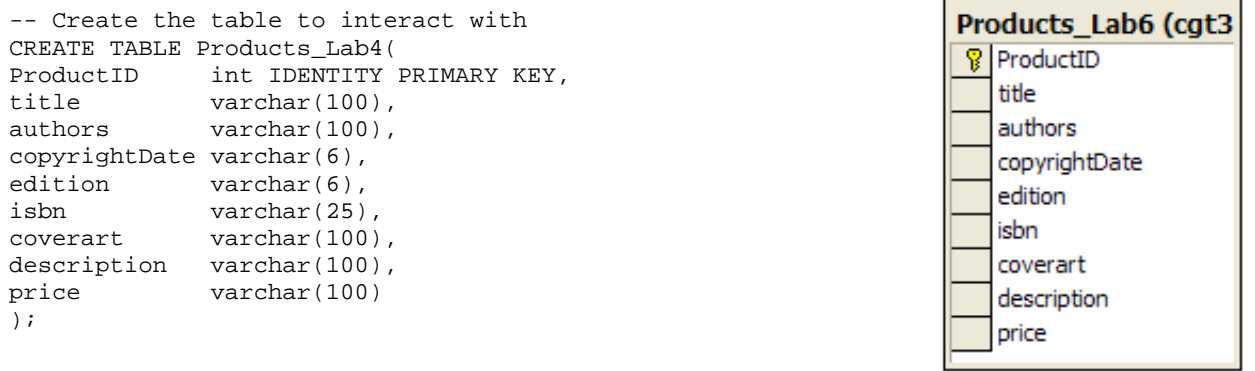

-- Insert some data to begin with

INSERT INTO Products\_Lab4(title, authors, copyrightDate, edition, isbn, coverart, description, price) VALUES('Visual Basic .NET How to Program: Second Edition', 'Harvey M. Deitel, Paul J. Deitel & Tem R. Nieto', '2002', 2, '0-13-029363-6', 'vbnethtp2.png', 'Microsoft Visual Basic .NET', 76.00);

INSERT INTO Products\_Lab4(title, authors, copyrightDate, edition, isbn, coverart, description, price) VALUES('C++ How to Program: Fourth Edition', 'Harvey M. Deitel & Paul J. Deitel', '2002', 4, '0-13-038474-7', 'cpphtp4.png', 'Introduces Web Programming with CGI', 76.00);

INSERT INTO Products\_Lab4(title, authors, copyrightDate, edition, isbn, coverart, description, price) VALUES('C# How to Program: First Edition', 'Harvey M. Deitel, Paul J. Deitel, Jeff Listfield, Tem R. Nieto, Cheryl Yaeger & Marina Zlatkina', '2002', 1, '0-13-062221-4', 'csharphtp1.png', 'Introduces .NET and Web services', 76.00);

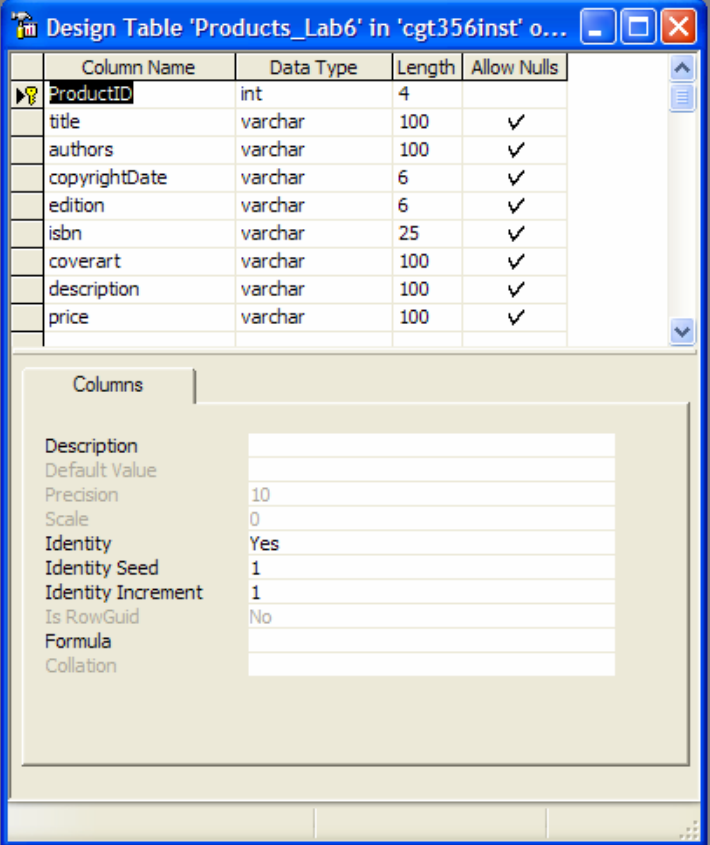

## **Lab04.aspx Browser View**

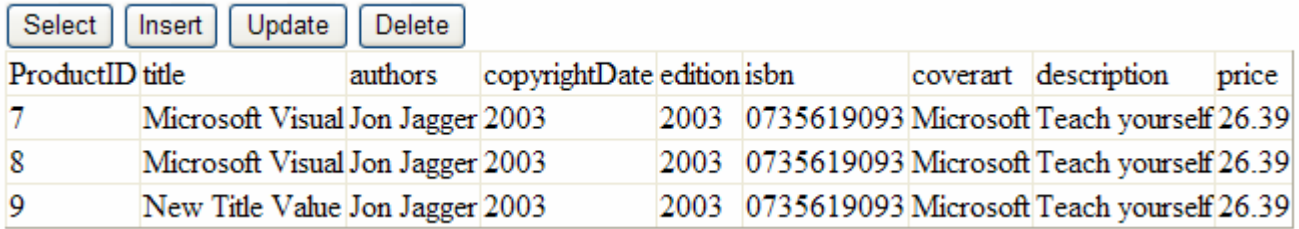

## **Lab04.aspx**

```
<%@ Page language="c#" Codebehind="Lab04.aspx.cs" AutoEventWireup="false" Inherits="Lab04.Lab04" %> 
<!DOCTYPE HTML PUBLIC "-//W3C//DTD HTML 4.0 Transitional//EN" > 
<HTML><HEAD> 
      <title>Lab04</title> 
      <meta name="CODE_LANGUAGE" Content="C#"> 
      <meta name="vs_defaultClientScript" content="JavaScript"> 
      <meta name="vs_targetSchema" content="http://schemas.microsoft.com/intellisense/ie5"> 
  </HEAD> 
  <body MS_POSITIONING="GridLayout"> 
      <form id="Form1" method="post" runat="server"> 
         <asp:Button Runat="server" ID="select" Text="Select" OnClick="Select_Click" /> 
         <asp:Button Runat="server" ID="insert" Text="Insert" OnClick="Insert_Click" /> 
         <asp:Button Runat="server" ID="update" Text="Update" OnClick="Update_Click" /> 
         <asp:Button Runat="server" ID="delete" Text="Delete" OnClick="Delete_Click" /> 
         <!-- A DataGrid is a data bound list control that displays the items from a 
         data source in a table. Use the DataGrid control to display the fields of a 
        data source as columns in a table. Each row in the DataGrid control represents 
         a record in the data source. The DataGrid control supports selection, editing, 
        deleting, paging, and sorting. --> 
         <asp:DataGrid Runat="server" ID="results" /> 
      </form> 
  </body> 
</HTML>
```
## **Lab04.aspx.cs**

```
using System; 
using System.Data; 
using System.Data.SqlClient;
using System.Web; 
using System.Web.UI; 
using System.Web.UI.WebControls; 
namespace Lab04 
{ 
  /// <summary> 
  /// /////////////////////////////////////////////////////////////////// 
  /// Author: Ronald J. Glotzbach 
  /// 
  /// Date: February 16, 2005 
  /// 
  /// Project: CGT 456 Lab04 Solution A 
  /// /////////////////////////////////////////////////////////////////// 
  /// Summary description for Lab04 class. 
  /// Lab04 uses ExecuteReader and ExecuteNonQuery to execute SELECT, 
  /// INSERT, UPDATE, and DELETE statements. 
  /// </summary> 
  public class Lab04 : System.Web.UI.Page 
   { 
      // Declare global variables 
      // Pull controls over from aspx 
      protected System.Web.UI.WebControls.DataGrid results; 
      protected System.Web.UI.WebControls.Button select; 
      protected System.Web.UI.WebControls.Button insert; 
      protected System.Web.UI.WebControls.Button update; 
      protected System.Web.UI.WebControls.Button delete; 
      // Declare global objects to be used 
     public String ConnStr = "server=sotdev4.tech.purdue.edu;uid=xxx;pwd=yyy;database=zzz";
     public SqlConnection oConn;
     public SqlCommand myCommand;
     public SqlDataReader myReader;
     public SqlDataAdapter sda;<br>public DataSet ds;
     public DataSet ds;<br>
public DataTable dt;
              DataTable
     public String Sql;
      /// <summary> 
      /// function Select_Click() 
      /// When the Select All Button is clicked, all of the records will be 
      /// selected and binded to the DataGrid. 
      /// </summary> 
      /// <param name="Source"></param> 
      /// <param name="E"></param> 
      protected void Select_Click(Object Source, EventArgs E) 
\{ // Create the SQL statement 
         Sql= "SELECT * FROM Products_Lab4"; 
         // Create a new connection object using the connection string above. 
         // oConn represents an open connection to a SQL Server database. 
         oConn = new SqlConnection(ConnStr); 
         // Create a new SQL command using the SQL command and connection object 
         myCommand = new SqlCommand(Sql, oConn); 
         // Open the connection to the database 
         oConn.Open(); 
         // set the data source 
         results.DataSource = myCommand.ExecuteReader();
```

```
 // bind the data source to the datagrid 
         results.DataBind(); 
         // Close the connection to the database 
         oConn.Close(); 
      } 
      /// <summary> 
      /// function Insert_Click() 
      /// When the Insert Button is clicked, a new record will be inserted 
      /// into the database. The Primary Key is set to IDENTITY, so it will 
      /// auto-increment. 
      /// </summary> 
      /// <param name="Source"></param> 
      /// <param name="E"></param> 
      protected void Insert_Click(Object Source, EventArgs E) 
\{ // Create the SQL statement 
        Sql = "INSERT INTO Products_Lab4 (title, authors, copyrightDate, edition, isbn, "; 
        Sql += "coverart, description, price) VALUES('Microsoft Visual', 'Jon Jagger', ";
         Sql += "'2003', '2003', '0735619093', 'Microsoft', 'Teach yourself', '26.39')"; 
         // Create a new connection object using the connection string above. 
         // oConn represents an open connection to a SQL Server database. 
         oConn = new SqlConnection(ConnStr); 
         // Create a new SQL command using the SQL command and connection object. 
         // myCommand represents a SQL statement or stored procedure to execute 
         // against a SQL Server database. 
        myCommand = new SqlCommand(Sql, oConn); 
         // Open the connection to the database 
         oConn.Open(); 
         // Execute the SQL statement against the connection. ExecuteNonQuery will 
         // return the number of rows affected, but does not return a recordset. 
        myCommand.ExecuteNonQuery(); 
         // Close the connection to the database 
         oConn.Close(); 
         // Call the Select_Click() function to redisplay the data in the browser. 
         Select_Click(Source, E); 
      } 
      /// <summary> 
      /// function Update_Click() 
      /// When the Update Button is clicked, the record with the maximum 
      /// ProductID is updated with a different Title. 
      /// </summary> 
      /// <param name="Source"></param> 
      /// <param name="E"></param> 
      protected void Update_Click(Object Source, EventArgs E) 
\{ // Get the max id 
         // Create the SQL statement 
         Sql= "SELECT Max(ProductID) AS MaxID FROM Products_Lab4"; 
         // Create a new connection object using the connection string above. 
         // oConn represents an open connection to a SQL Server database. 
         oConn = new SqlConnection(ConnStr); 
         // Create a new SQL command using the SQL command and connection object. 
         // myCommand represents a SQL statement or stored procedure to execute 
         // against a SQL Server database. 
         myCommand = new SqlCommand(Sql, oConn); 
         // Open the connection to the database 
         oConn.Open(); 
         // Instantiate an instance of the SqlDataAdapter class 
         // The SqlDataAdapter, serves as a bridge between a DataSet and SQL Server
```

```
 // for retrieving and saving data. The SqlDataAdapter provides this bridge 
         // by mapping Fill, which changes the data in the DataSet to match the data 
         // in the data source, and Update, which changes the data in the data source 
         // to match the data in the DataSet, using the appropriate Transact-SQL 
         // statements against the data source. 
         sda = new SqlDataAdapter(); 
         // Set the value of the SDA select command equal to the command object. 
         // SelectCommand gets or sets a SQL statement used to select records in the data source. 
        sda.SelectCommand = myCommand;
         // Instantiate an instance of the DataSet class which represents 
         // an in-memory cache of data. 
        ds = new DataSet();
         // When the SqlDataAdapter fills a DataSet, it will create the necessary 
         // tables and columns for the returned data if they do not already exist. 
         sda.Fill(ds); 
         // Instantiate an instance of the DataTable class which represents 
         // one table of in-memory data. Additional Info: To add tables to the 
         // collection, use Add method of the DataTableCollection. To remove 
         // tables, use the Remove method. 
        dt = new DataTable(); 
         // Get the first array index of the collection of tables contained in the DataSet 
       dt = ds.float[0]; // If a record exists, Do the update 
        if(dt.Rows[0][0].ToString() != "") { 
            // Create the SQL statement 
           Sql = "UPDATE Products_Lab4 SET Title='New Title Value' WHERE ProductID="; 
           Sql += dt.Rows[0][0].ToString(); 
           // Create a new SQL command using the SQL command and connection object 
           myCommand = new SqlCommand(Sql, oConn); 
           // Execute the SQL statement against the connection. ExecuteNonQuery will 
           // return the number of rows affected, but does not return a recordset. 
           myCommand.ExecuteNonQuery(); 
 } 
         // Close the connection to the database 
         oConn.Close(); 
         // Call the Select_Click() function to redisplay the data in the browser. 
         Select_Click(Source, E); 
      } 
      /// <summary> 
      /// function Delete_Click() 
      /// When the Delete Button is clicked, the record with the maximum 
      /// ProductID is deleted from the database. 
      /// </summary> 
      /// <param name="Source"></param> 
      /// <param name="E"></param> 
      protected void Delete_Click(Object Source, EventArgs E) 
      { 
         // Get the max id 
         // Create the SQL statement 
         Sql= "SELECT Max(ProductID) AS MaxID FROM Products_Lab4"; 
         // Create a new connection object using the connection string above. 
         // oConn represents an open connection to a SQL Server database. 
         oConn = new SqlConnection(ConnStr); 
         // Create a new SQL command using the SQL command and connection object. 
         // myCommand represents a SQL statement or stored procedure to execute 
         // against a SQL Server database. 
         myCommand = new SqlCommand(Sql, oConn); 
         // Open the connection to the database
```
oConn.Open();

}

```
 // Instantiate an instance of the SqlDataAdapter class 
         // The SqlDataAdapter, serves as a bridge between a DataSet and SQL Server 
         // for retrieving and saving data. The SqlDataAdapter provides this bridge 
         // by mapping Fill, which changes the data in the DataSet to match the data 
         // in the data source, and Update, which changes the data in the data source 
         // to match the data in the DataSet, using the appropriate Transact-SQL 
         // statements against the data source. 
        sda = new SqlDataAdapter(); 
         // Set the value of the SDA select command equal to the command object. 
         // SelectCommand gets or sets a SQL statement used to select records in the data source. 
        sda.SelectCommand = myCommand; 
        // Instantiate an instance of the DataSet class which represents 
         // an in-memory cache of data. 
        ds = new DataSet(); 
        // When the SqlDataAdapter fills a DataSet, it will create the necessary 
         // tables and columns for the returned data if they do not already exist. 
        sda.Fill(ds); 
         // Instantiate an instance of the DataTable class which represents 
         // one table of in-memory data. Additional Info: To add tables to the 
        // collection, use Add method of the DataTableCollection. To remove 
         // tables, use the Remove method. 
       dt = new DataFrame();
         // Get the first array index of the collection of tables contained in the DataSet 
       dt = ds.float [0]; // If a record exists, Do the delete 
        if(dt.Rows[0][0].ToString() != "")\{ // Create the SQL statement 
           Sql = "DELETE FROM Products_Lab4 WHERE ProductID=" + dt.Rows[0][0].ToString(); 
           // Create a new SQL command using the SQL command and connection object 
           myCommand = new SqlCommand(Sql, oConn); 
           // Execute the SQL statement against the connection. ExecuteNonQuery will 
           // return the number of rows affected, but does not return a recordset. 
           myCommand.ExecuteNonQuery(); 
 } 
         // Close the connection to the database 
        oConn.Close(); 
         // Call the Select_Click() function to redisplay the data in the browser. 
        Select_Click(Source, E); 
      } 
      private void Page_Load(object sender, System.EventArgs e) 
\{ // Put user code to initialize the page here 
        if(!Page.IsPostBack) 
         { 
           //do nothing 
 } 
     #region Web Form Designer generated code
      override protected void OnInit(EventArgs e) 
      { 
         // 
        // CODEGEN: This call is required by the ASP.NET Web Form Designer. 
         // 
        InitializeComponent(); 
        base.OnInit(e); 
      }
```

```
 /// <summary> 
   /// Required method for Designer support - do not modify 
   /// the contents of this method with the code editor. 
   /// </summary> 
   private void InitializeComponent() 
    { 
     this.Load += new System.EventHandler(this.Page_Load);
    } 
    #endregion 
 }
```
}